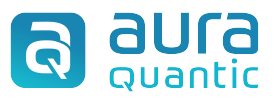

## Firma Seguro Connector

## About Firma Seguro

Firma Seguro covers simple electronic signatures, but also offers advanced electronic signatures (AES) and qualified electronic signatures (QES), providing a full spectrum of options to suit various needs. **boutFirma Seguro**<br>
Ina Seguro covers simple electronic signatures, but also offers advanced electronic<br>
natures (AES) and qualified electronic signatures (QES), providing a full spectrum<br>
prions to suit various needs.<br> **bout Firma Seguro**<br>
The Seguro covers simple electronic signatures, but also offers advanced electronic<br>
natures (AES) and qualified electronic signatures (QES), providing a full spectrum<br>
pptions to suit various needs.<br>

For more information, please visit firmaseguro.co

## Steps to use the connector**:**

- data because you will need it later.
- seguro.ap" and you can add it to your AuraQuantic environment by clicking Import from the Connectors page. The section of the state and the state and the state and create and configure state and a password. Save this data because needs.<br>
The contrasteguro co and register with your email and a password. Save this data because y 1. Go to the Firma Seguro connector to the process and configure the methods<br>
1. Go to firmaseguro.co and register with your email and a password. Save this<br>
1. Go to firmaseguro.co and register with your email and a passw
- a form.
- you want to use to send and receive signed documents.
- The million in please visit in masses of the connect tors in the connect of the control and a password. Save this data because you will need it later.<br>
2. Download the Firma Seguro connector by clicking <u>here</u>. The file is AuraQuantic processes. You just have to select the documents you want to sign and the recipients, and you will receive the signed document in your process. 1. Go to firmaseguro.co and register with your email and a password. Save this<br>
data because you will need it later.<br>
2. Download the Firma Seguro connector by clicking <u>here</u>. The file is called "firma-<br>
seguro.ap" and yo
- firmaseguro.co email and password. Remember to change them every time you modify your account.

For more commercial, technical or support information, contact firmaseguro.co

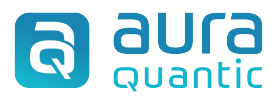

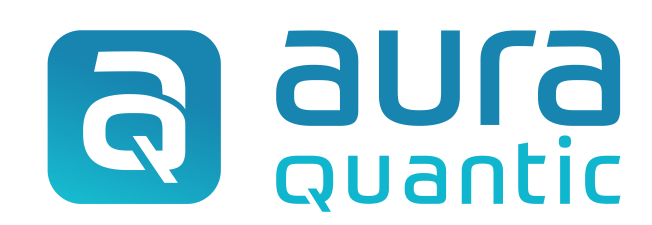

## Firma Seguro **Connector**

22nd of December 2023

www.auraquantic.com | research@auraquantic.com | +34 962 954 497

International: +1 (857) 239 0070